# Microsof

## Microsoft Product Guide

Read this guide for important safety and health information and the terms of the Warranty that cover the Microsoft® device that you have purchased.

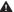

A Warning Failure to properly set up, use, and care for this product can increase the risk of serious injury or death, or damage to the device or devices. Read this guide and keep all printed guides for future reference. For replacement guides, go to www.microsoft.com/hardware or refer to the Microsoft Help and Support section for contact information.

This document includes important information about many Microsoft products. Refer to sections that apply to the features of your device:

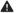

Important Safety Information

AC-Powered Devices

Battery-Powered Devices

Wireless Devices Keyboard and Mouse Devices

Devices with Laser Pointers

All Devices

Laser and LED Specifications

Regulatory Information

Radio Frequency Technical Specifications

Radio and TV Interference Regulations

Disposal of Waste Electrical and Electronic Equipment

Patent Information

Microsoft Help and Support

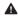

This symbol identifies safety and health messages in this Product Guide and other product manuals.

# ▲ Important Safety Information

#### **AC-Powered Devices**

These precautions apply to all products that plug into a standard wall power outlet.

Failure to take the following precautions can result in serious injury or death from electric shock or fire or in damage to the device.

### To select an appropriate power source for your device:

- Use only the power supply unit and AC power cord that came with your device or that you received from an authorized repair center.
- Confirm that your electrical outlet provides the type of power indicated on the power supply unit (in terms of voltage [V] and frequency [Hz]). If you are not sure of the type of power supplied to your home, consult a qualified electrician.
- Do not use non-standard power sources, such as generators or inverters, even if the voltage and frequency appear acceptable. Only use AC power provided by a standard wall outlet.
- Do not overload your wall outlet, extension cord, power strip, or other electrical receptacle. Confirm
  that they are rated to handle the total current (in amps [A]) drawn by the device (indicated on the power
  supply unit) and any other devices that are on the same circuit.

### To avoid damaging the power cords and power supply:

- Protect the power cords from being walked on.
- Protect cords from being pinched or sharply bent, particularly where they connect to the power outlet, the power supply unit, and the device.
- Do not jerk, knot, sharply bend, or otherwise abuse the power cords.
- Do not expose the power cords to sources of heat.
- Keep children and pets away from the power cords. Do not allow them to bite or chew on them.
- When disconnecting the power cords, pull on the plug—do not pull on the cord.

If a power cord or power supply becomes damaged in any way, stop using it immediately. Unplug your device during lightning storms or when unused for long periods of time.

For devices with an AC power cord that connects to the power supply, always connect the power cord according to the following instructions:

- 1 Plug the AC power cord into the power supply until it stops.
- 2 Plug the other end of the AC power cord into the wall outlet.

### **Battery-Powered Devices**

These precautions apply to all products that use rechargeable or disposable batteries.

Improper use of batteries may result in battery fluid leakage, overheating, or explosion. Released battery fluid is corrosive and may be toxic. It can cause skin and eye burns, and is harmful if swallowed.

### To reduce the risk of injury:

- Keep batteries out of reach of children.
- Do not heat, open, puncture, mutilate, or dispose of batteries in fire.
- Do not mix new and old batteries or batteries of different types (for example, carbon-zinc and alkaline batteries).
- Do not allow metal objects to touch the battery terminals on the device; they can become hot and cause burns.

- Remove the batteries if they are worn out or before storing your device for an extended period of time.
- Always remove old, weak, or worn-out batteries promptly and recycle or dispose of them in accordance with Local and National Disposal Regulations.
- If a battery leaks, remove all batteries, taking care to keep the leaked fluid from touching your skin
  or clothes. If fluid from the battery comes into contact with skin or clothes, flush skin with water
  immediately. Before inserting new batteries, thoroughly clean the battery compartment with a damp
  paper towel, or follow the battery manufacturer's recommendations for cleanup.

#### Disposable (non-rechargeable) batteries only:

 Caution Risk of explosion if battery is replaced by an incorrect type. Use and replace only with correct size and type (alkaline, zinc-carbon, or zinc-chloride) of batteries.

### Rechargeable batteries only:

- Caution Risk of explosion if battery is replaced by an incorrect type. Use and replace only with the same type and rating as the batteries provided.
- Charge only with the recharger provided with the product.

#### Wireless Devices

Before boarding any aircraft or packing a wireless device in luggage that will be checked, remove the batteries from the wireless device or turn the wireless device of (if it has an on/off switch). Wireless devices can transmit radio frequency (RF) energy, much like a cellular telephone, whenever batteries are installed and the wireless device is turned on (if it has an on/off switch).

## **Keyboard and Mouse Devices**

#### **Health Warning**

Use of a keyboard or mouse may be linked to serious injuries or disorders.

When using a computer, as with many activities, you may experience occasional discomfort in your hands, arms, shoulders, neck, or other parts of your body. However, if you experience symptoms such as persistent or recurring discomfort, pain, throbbing, aching, tingling, numbness, burning sensation, or stiffness,

**DO NOT IĞNORE THESE WARNING SÏGNS. PROMPTLY SEE A QUALIFIED HEALTH PROFESSIONAL**, even if symptoms occur when you are not working at your computer. Symptoms like these can be associated with painful and sometimes permanently disabling injuries or disorders of the nerves, muscles, tendons, or other parts of the body. These musculoskeletal disorders (MSDs) include carpal tunnel syndrome, tendonitis, tenosynovitis. and other conditions.

While researchers are not yet able to answer many questions about MSDs, there is general agreement that many factors may be linked to their occurrence, including: overall health, stress and how one copes with it, medical and physical conditions, and how a person positions and uses his or her body during work and other activities (including use of a keyboard or mouse). The amount of time a person performs an activity may also he a factor.

Some guidelines that may help you work more comfortably with your computer and possibly reduce your risk of experiencing an MSD can be found in the "Healthy Computing Guide" installed with this device's software. If this device did not come with software, see the "Healthy Computing Guide" section of this manual. You can also access the "Healthy Computing Guide" at www.microsoft.com/hardware or (in the United States only) by calling (800) 360-7561 to request a CD at no charge.

If you have questions about how your own lifestyle, activities, or medical, or physical condition may be related to MSDs, see a qualified health professional.

#### **Devices with Laser Pointers**

**Caution** Use of controls or adjustments, or performance of procedures other than those specified herein may result in hazardous radiation exposure.

- Do not stare into beam.
- Do not shine a laser pointer at anyone. Laser pointers are designed to illuminate inanimate objects.
- Do not allow minors to use a pointer unsupervised. Laser pointers are not toys.
- Do not point a laser pointer at a mirror-like (reflective) surface. A reflected beam can act like a direct beam on the eye.
- Do not disassemble the device.
- Do not use the device outside of its specified operating temperature range +41°F (+5°C) to +95°F (+35°C). If the device is exposed to an environment outside of its prescribed operation, turn off the device and allow the temperature to stabilize within the specified operating range before using the device.

#### **All Devices**

### **Do Not Attempt Repairs**

Do not attempt to take apart, open, service, or modify the hardware device or power supply. Doing so could present the risk of electric shock or other hazard. Any evidence of any attempt to open and/or modify the device, including any peeling, puncturing, or removal of any of the labels, will void the Limited Warranty.

# **Laser and LED Specifications**

**Caution** Use of controls or adjustments, or performance of procedures other than those specified herein may result in hazardous radiation exposure.

### **Laser Devices**

This device complies with International Standard IEC 60825-1:2001-08 for a Class 1 and Class 2 laser product. This device also complies with 21 CFR 1040.10 and 1040.11 except for deviations pursuant to Laser Notice No. 50, dated July 26, 2001.

#### Class 1 Laser Devices

Beam description: Collimated (parallel) beam of infrared light (invisible to the user)

Laser power output: < 716 microwatts (at 832 nanometers) to 834 microwatts (at 865 nanometers)

Emitted laser wavelength: nominal: 850 nanometers, range: (832 – 865 nanometers)

A Class 1 laser product is safe under reasonably foreseeable conditions of operation as described by IEC 60825-1 and 21 CFR 1040.10. However, it is recommended that you not direct the laser beam (which is emitted from the bottom of the device) at anyone's eves.

#### Class 2 Laser Devices

Beam description: Collimated (parallel) beam of light Laser power output: < 1 milliwatt
Emitted Jaser wavelength: 630 – 670 nanometers

\_\_\_\_\_

This optical device has no serviceable parts. The Class 2 laser beam is emitted from the front of the device.

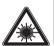

LASER RADIATION DO NOT STARE INTO BEAM CLASS 2 LASER PRODUCT WAVELENGTH: 630-670nm MAXIMUM OUTPUT: 1mW IEC 60825-1:2001-08

CLASS 1

LASER PRODUCT

IFC 60825-1:2001-08

### **Optical (LED) Devices**

This product has been evaluated to comply with International Standard IEC  $60825\hbox{-}1:1993/A2:2001$ 

This product uses LEDs that are inherently Class 1.

Class 1 LED product

# **Regulatory Information**

Tested to comply with FCC (U.S. Federal Communications Commission) Standards. For home or office use. Not intended for use in machinery, medical, or industrial applications. Any changes or modifications not expressly approved by Microsoft could void the user's authority to operate this device. This product is for use with NRTL-Listed (UL, CSA, ETL, etc.), and/or IEC/EN 60950 compliant (CE marked) Information Technology equipment. No serviceable parts included.

This device is rated as a commercial product for operation at +41°F (+5°C) to +95°F (+35°C).

This Class B digital apparatus complies with Part 15 of the U.S. Federal Communications Commission (FCC) rules, Canadian ICES-003, RSS-Gen, RSS-210, and RSS-310. Operation is subject to the following two conditions: (1) this device may not cause interference, and (2) this device must accept any interference received, including interference that may cause undesired operation.

The term "IC:" before the certification/registration number only signifies that the Industry Canada technical specifications were met.

Cet appareil numérique de la classe B est conforme aux normes NMB-003, CNR-Gen, CNR-210 et CNR-310 du Canada. Son fonctionnement est assujetti aux deux conditions suivantes : (1) Cet appareil ne peut pas provoquer d'interférences nuisibles et (2) cet appareil doit accepter toute interférence reçue, y compris les interférences pouvant entraîner un fonctionnement non désiré.

L'expression « IC : » avant le numéro d'homologation/enregistrement signifie seulement que les spécifications techniques édictées par Industrie Canada ont été respectées.

## **Radio Frequency Technical Specifications**

Radio frequency (RF) output power: < 54 dBµV/m at 3 m Keyboard with two channels – RF frequencies: 27.095 MHz (channel 1), 27.195 MHz (channel 2)

### Radio and TV Interference Regulations

The Microsoft hardware device(s) can radiate RF energy. If not installed and used in strict accordance with the instructions given in the printed documentation and/or on-screen help files, the device may cause harmful interference with other radio-communications devices (for example AM/FM radios, televisions, baby monitors, cordless phones, etc). There is, however, no guarantee that RF interference will not occur in a particular installation.

To determine if your hardware device is causing interference to other radio-communications devices, disconnect the device from your computer or remove the device's batteries (for a battery operated device). If the interference stops, it was probably caused by the device. If the interference continues after you disconnect the hardware device or remove the batteries, turn the computer off and then on again. If the interference stopped when the computer was off, check to see if one of the input/output (I/O) devices or one of the computer's internal accessory boards is causing the problem. Disconnect the I/O devices one at a time and see if the interference stops.

If this hardware device does cause interference, try the following measures to correct it:

- Relocate the antenna of the other radio-communications device (for example AM/FM radios, televisions, baby monitors, cordless phones, etc.) until the interference stops.
- Move the hardware device farther away from the radio or TV, or move it to one side or the other of the radio or TV.
- Plug the computer into a different power outlet so that the hardware device and radio or TV are on different circuits controlled by different circuit breakers or fuses.
- If necessary, ask your computer dealer or an experienced radio-TV technician for more suggestions.
   For more information about interference issues, go to the FCC Web site at: http://www.fcc.gov/cgb/consumerfacts/interference.html.
   You can also call the FCC at 888-CALL FCC to request Interference and Telephone Interference fact sheets

For Bluetooth and 2.4 GHz devices only: To comply with FCC RF exposure requirements, the following operating configurations must be satisfied: the antenna has been installed by the manufacturer and no changes can be made.

Microsoft Corporation; One Microsoft Way; Redmond, WA 98052-6399; U.S.A. United States: (800) 426-9400 Canada: (800) 933-4750

### Disposal of Waste Electrical and Electronic Equipment in the European Union and Other Countries/Regions with Separate Collection Systems

This symbol on the product or its packaging means that this product must not be disposed of with your household waste. Instead, it is your responsibility to hand this over to an applicable collection point for the recycling of electrical and electronic equipment. This separate collection and recycling will help to conserve natural resources and prevent potential negative consequences for human health and the environment, which inappropriate disposal could cause due to the possible presence of hazardous substances in electrical and electronic equipment. For more information about where to drop off your electrical and electronic waste, please contact your local city/municipality office, your household waste disposal service, or the shop where you purchased this product. Contact weee@microsoft.com for additional information on disposal of waste electrical and electronic equipment (WEEE).

#### **Patent Information**

United States and/or international patents pending.

### **Microsoft Help and Support**

If you have a question about your Microsoft hardware product, do the following:

- Check the system requirements for your product (located on the packaging) to make sure your system is compatible.
- · Read through all printed documentation.
- For complete product information, see the on-screen Help file installed with the device software.
- For the latest product information and software updates, go to the Microsoft Hardware Web site at www. microsoft.com/hardware.
- For up-to-date help about using or troubleshooting your device, go to the Microsoft Help and Support Web site at http://support.microsoft.com.

Information in this document, including URL and other Internet Web site references, is subject to change without notice. Unless otherwise noted, the example companies, organizations, products, domain names, e-mail addresses, logos, people, places, and events depicted herein are fictitious, and no association with any real company, organization, product, domain name, e-mail address, logo, person, place, or event is intended or should be inferred. Complying with all applicable copyright laws is the responsibility of the user. Without limiting the rights under copyright, no part of this document may be reproduced, stored in or introduced into a retrieval system, or transmitted in any form or by any means (electronic, mechanical, photocopying, recording, or otherwise), or for any purpose, without the express written permission of Microsoft Corporation.

Microsoft may have patents, patent applications, trademarks, copyrights, or other intellectual property rights covering subject matter in this document. Except as expressly provided in any written license agreement from Microsoft, the furnishing of this document does not give you any license to these patents, trademarks, copyrights, or other intellectual property.

Microsoft Corporation grants the purchaser of this product the right to reproduce one (1) copy of this user manual for each Hardware Device you purchased in the package.

© 2006 Microsoft Corporation. All rights reserved.

Microsoft, IntelliEye, IntelliMouse, and Windows are either registered trademarks or trademarks of Microsoft Corporation in the United States and/or other countries.

All other trademarks are property of their respective owners.